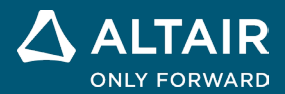

**VERSIONSHINWEISE**

# **Altair® Inspire™ 2022.2**

**©** Altair Engineering, Inc. Alle Rechte vorbehalten. / [altair.com /](http://altair.com/) Nasdaq: ALTR / Kontakt

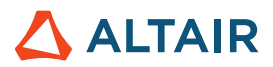

# **Neue Funktionen und Verbesserungen in 2022.2**

### **Geometrie**

#### **Schablonieren**

• Sie können nun einen Festkörper oder eine Fläche aus einem Profil mit Hilfe von Pfad- und Führungskurven schablonieren.

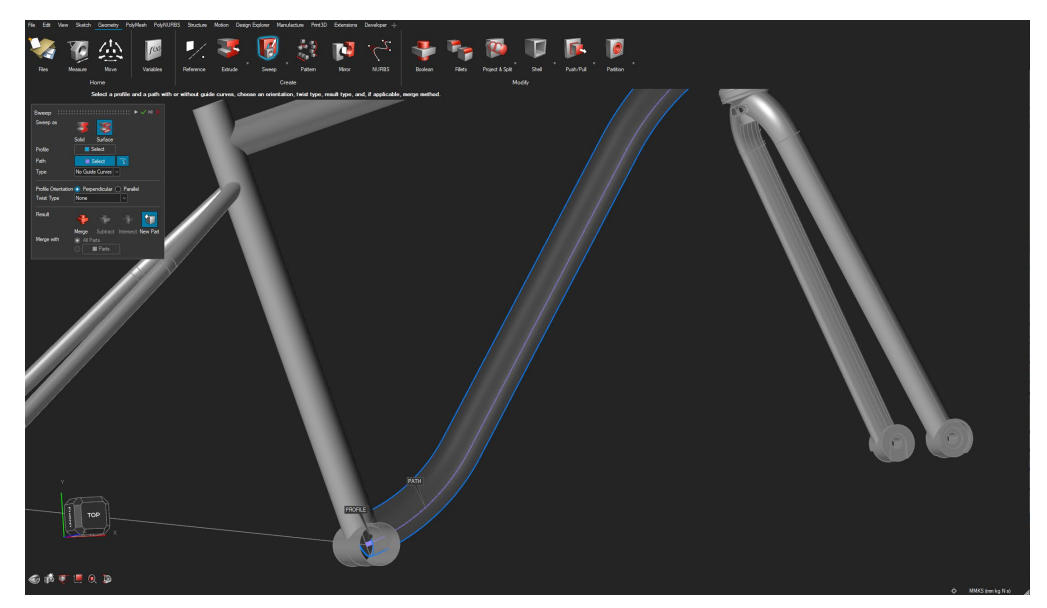

#### **NURBS-Kurve**

• 3D-NURBS-Kurven können durch Auswahl von Punkten auf der Geometrie erstellt und für Schablonierung oder andere Vorgänge verwendet werden.

#### **Muster entlang der Kurve**

• Sie können nun ein Muster entlang einer Kurve erstellen, indem Sie einen Pfad und eine der verschiedenen Ausrichtungsmethoden auswählen.

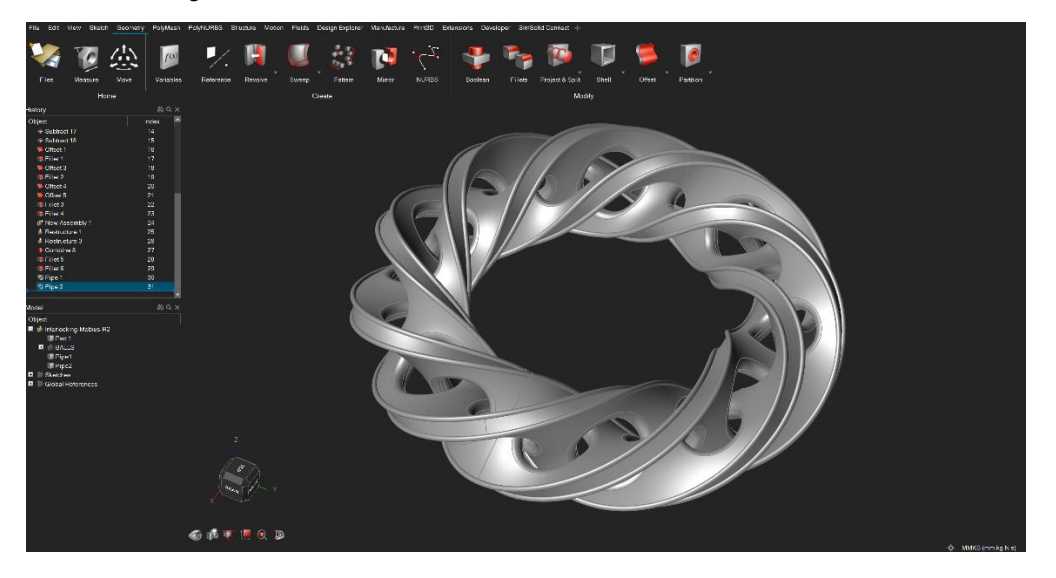

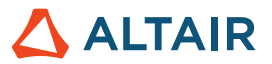

#### **Neuer Projektionstyp zum Projizieren und teilen**

• Sie können nun entlang einer Flächennormale projizieren.

#### **Mit Umschalt+S können Sie eine Skizzierebene auszuwählen, ohne die Ansicht zu drehen**

Wenn Sie nicht möchten, dass die Ansicht beim Auswählen einer Skizzierebene entlang der Skizziernormale gedreht wird, können Sie jetzt Umschalt+S drücken, während Sie die Skizzierebene auswählen.

#### **Neue CAD-Importformate**

- Catia V5 R32
- Parasolid 35.0
- PTC Creo 9

### **Skizzierung**

#### **Skizzeninstanzen transformieren**

• Sie können die Skizzeninstanzen jetzt übersetzen/transformieren.

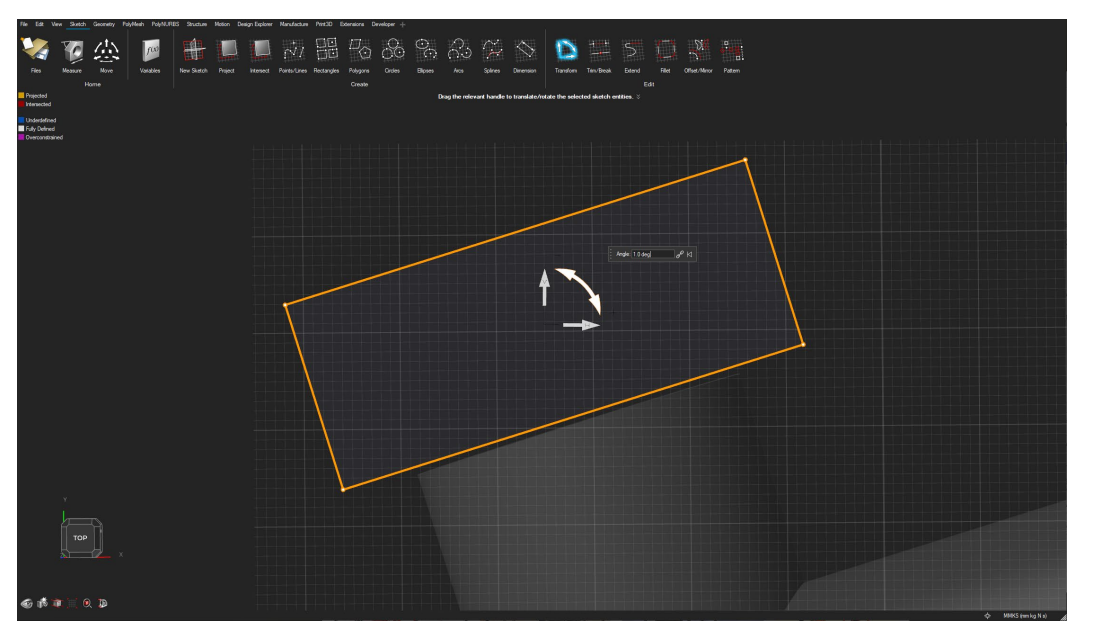

#### **Spline-Trimming**

• Sie können jetzt Skizzen-Splines trimmen.

#### **Auswahl mehrerer unverbundener Skizzeninstanzen für lineare und kreisförmige Muster**

Beim Erstellen von linearen und kreisförmigen Mustern können Sie jetzt mehrere nicht verbundene Skizzeninstanzen auswählen.

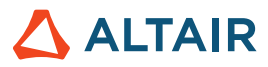

## Strukturen

#### **Lager**

• Sie können Ihr Modell jetzt mit Lagern an Verbindungsstellen erstellen/analysieren.

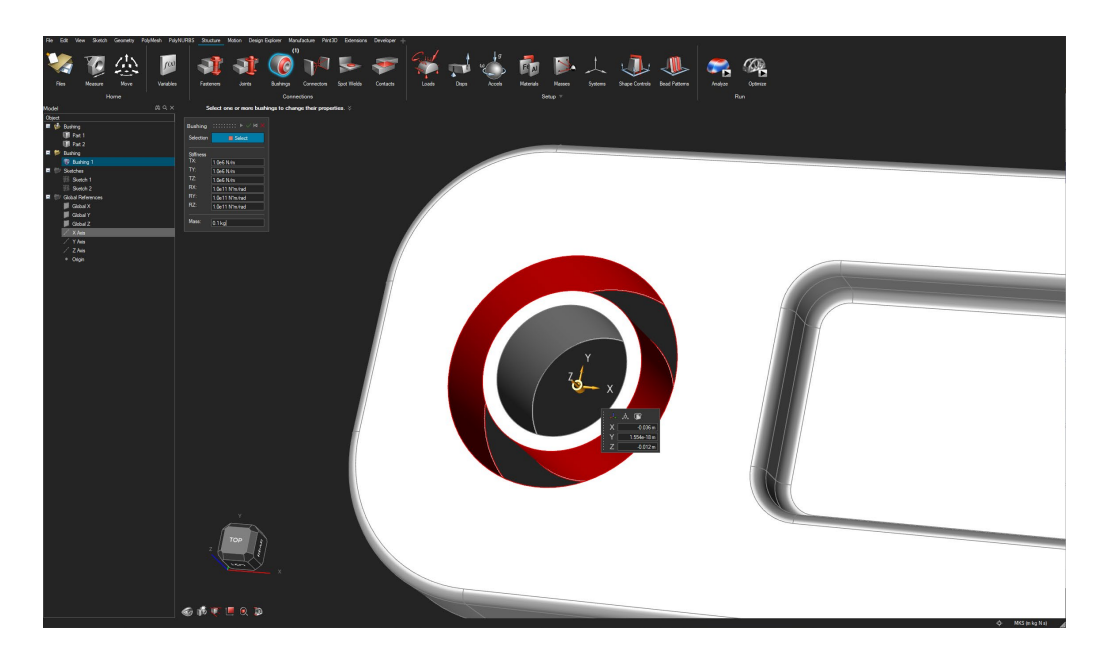

#### **Vorgespanntes Modal**

• Sie können nun eine Analyse für vorgespannte modale Ergebnisse durchführen.

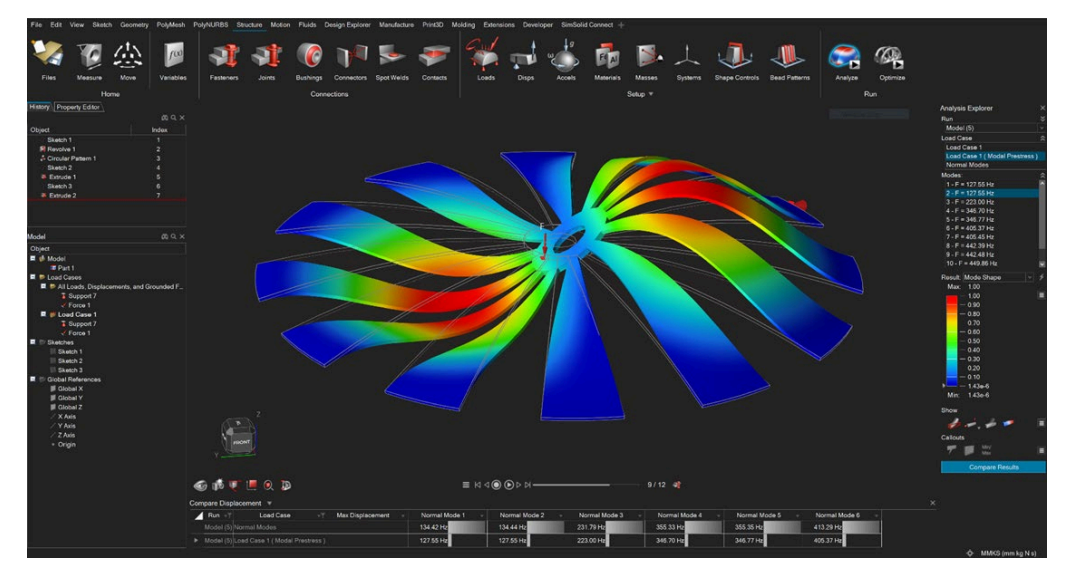

#### **Knick/Beulfall mit SimSolid Solver**

• Sie können nun Ihr Modell mit dem SimSolid-Solver für die Knick-/Beulfallanalyse analysieren.

#### **SimSolid Rollenlager**

• Sie können ein Lager jetzt mit dem SimSolid-Solver in einer einzigen Richtung (Rollenlager) definieren.

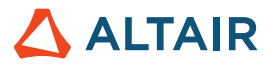

#### **SimSolid Kraft/Moment an gleicher Stelle**

• Sie können nun eine Kraft und ein Moment an der gleichen Stelle (zylindrische Fläche oder über einen Anschluss) mit dem SimSolid-Solver definieren.

### Design-Explorer

#### **Knick/Beulfall**

• Sie können jetzt im Design-Explorer Knick/Beulfall-Reaktionen definieren.

#### **Spaltensortierung**

• Sie können in den Ergebnistabellen im Design-Explorer jetzt die Spalten sortieren.

### Bewegung

#### **Interferenzerkennung**

• Sie können nun Interferenzen und Berührungszustände zwischen allen Teilen oder bestimmten Teilen über deren Bewegungsbereich erkennen. Es gibt Optionen für die Angabe eines Suchzeitbereichs, das Anhalten beim ersten Auftreten von Interferenzen im Modell, die Berechnung des interferierenden Volumens und das Ignorieren tangentialer oder koinzidenter Flächen. Die Ergebnisse können auf der Grundlage der ersten erkannten Interferenz eines Teilepaares, der ersten Interferenz in der gesamten Baugruppe, der maximalen Interferenz oder aller Interferenzen gefiltert werden. Durch Auswahl einer Zeitinstanz im Überprüfungsfenster zoomt das Modell auf den Interferenzbereich und markiert das entsprechende Interferenzvolumen rot.

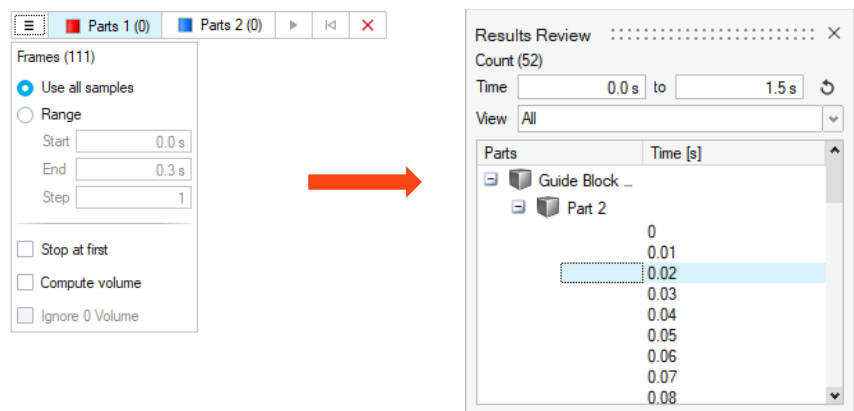

#### **Blickwinkel**

• Sie können nun die Ansicht auf ein beliebiges Teil außer dem Boden fixieren und die Animationsergebnisse aus der Perspektive dieses Teils betrachten. Ansichtspunkte können mit dem Modell gespeichert und abgerufen werden.

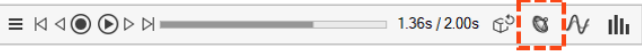

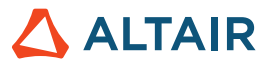

#### **Ein-/Ausgabesignale**

• Sie können nun Ein- und Ausgabesignale zuweisen, um eine Zustandsraum-Eigenwertanalyse zu lösen oder eine Co-Simulation mit "Activate" (Aktivieren) einzurichten. Eine interaktive Tabelle hilft bei der schnellen und einfachen Definition von Signalen durch die Auswahl bestimmter Modelleinheiten und Ausgabetypen.

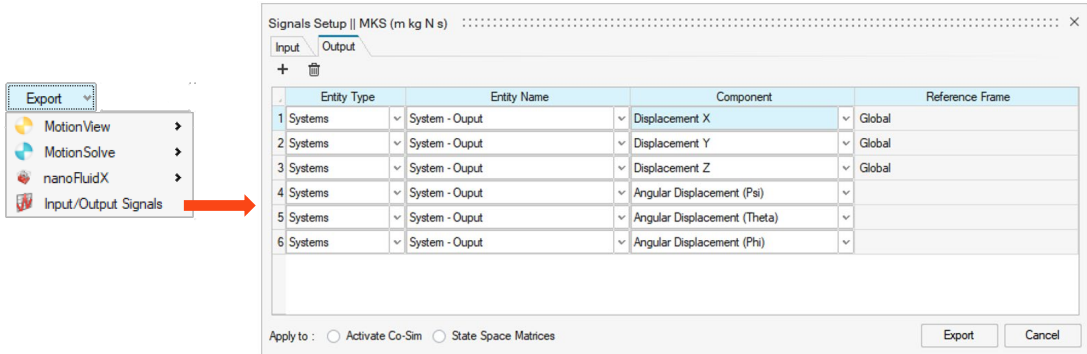

#### **Bewegungseinstellungen**

Unter "Inspire Motion Preferences" (Inspire Motion-Einstellungen) gibt es einen neuen Bereich, in dem Sie Optionen und Einstellungen des Typs "Global" an einem einzigen Ort organisieren und für zukünftige Erweiterungen planen können. Das erste Element, das hier erscheint, ist der Ordner "Run History" (Verlauf des Laufs).

#### Benutzerdefinierter Ordner "Run History" (Verlauf des Laufs)

• Sie können nun unter dem neuen Abschnitt "Inspire Motion Settings" (Inspire Motion-Einstellungen) einen Ordner angeben, in dem Sie Dateien zur Bewegungsanalyse (HyperWorks), wie z. B. die Plotdateien, speichern möchten.

#### **Dialog "Run Settings" (Ausführungseinstellungen) formatieren**

• Das Layout des Bereichs "Advanced" (Erweitert) im Dialogfeld "Run Motion Analysis" (Bewegungsanalyse ausführen) ist jetzt von Seite zu Seite statt von oben nach unten angeordnet.

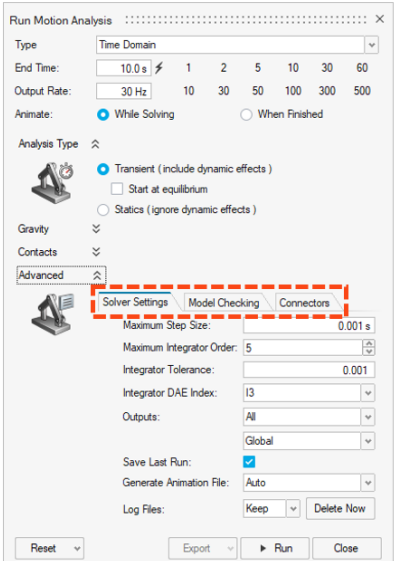

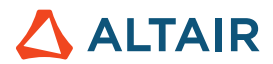

#### **Verbesserungen bei "Show/Freeze" (Anzeigen/Einfrieren) für Callout- und Pop-Out-Plots**

Sie müssen nicht mehr zum Plotmanager navigieren, um die Optionen "Show During Analysis" (Während der Analyse anzeigen) und "Freeze" (Einfrieren) zu verwenden. Sie können während der Analyse ein Callout-Diagramm anzeigen lassen, und ein Pop-Out-Diagramm bietet die Option "Freeze" (Einfrieren). Diese Änderung ermöglicht Ihnen einen schnelleren Vergleich der Ergebnisse mehrerer Läufe.

#### **Überprüfungsabschnitt in der Bewegungsleiste**

• Es gibt einen neuen Abschnitt in der Bewegungsleiste mit ergebnisbezogenen Funktionen, wie z. B. den Force Explorer, Tracer, Simulationsergebnisse für flexible Körper und Interferenzerkennung.

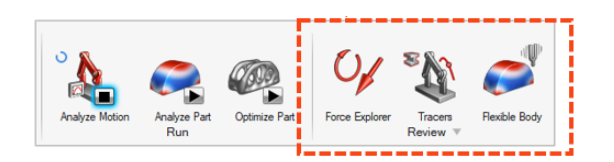

#### **Elemente zweiter Ordnung für flexible Körper**

• Sie können nun wählen, ob Sie flexible Körper mit Netzelementen zweiter Ordnung modellieren möchten. Dies ermöglicht genauere Spannungs- und Dehnungsergebnisse. Über die Optionen "Faster" (Schneller) und "More Accurate" (Genauer) im FlexBody-Erstellungsdialog können Sie Elemente erster oder zweiter Ordnung wählen.

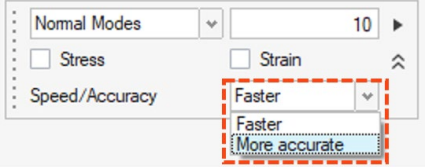

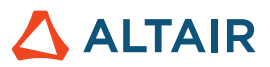

# Print3D

### SLM-Prozess

#### **Recoater-Kollision**

• Diese neue Funktion hilft Ihnen, mögliche Kollisionen zwischen dem Recoater und der gedruckten Schicht aufgrund von Verformungen während des Druckvorgangs zu erkennen.

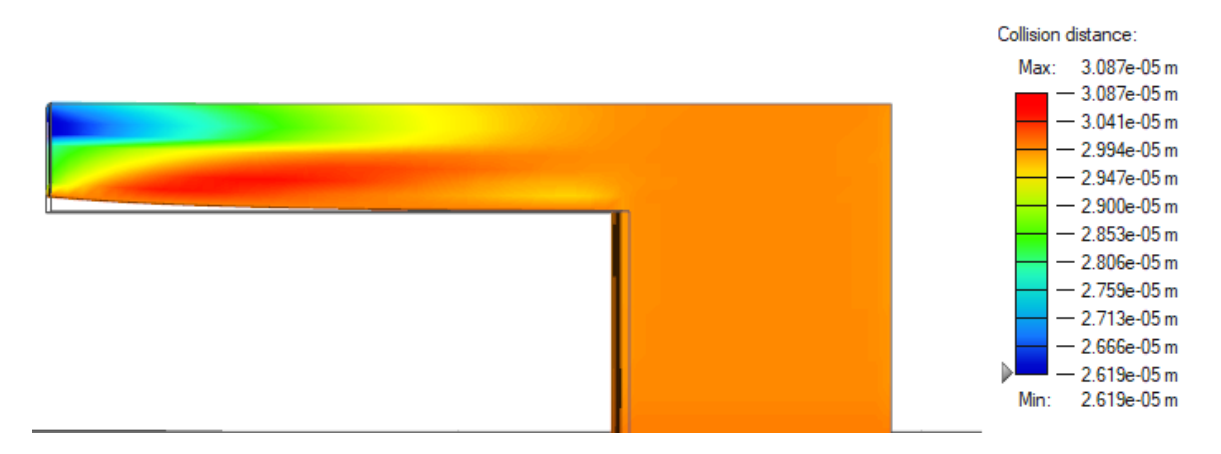

#### **Fehlerindex**

• So können Sie feststellen, an welchen Stellen ein Teil brechen oder reißen könnte. Rot eingefärbte Regionen stehen für Fehlerbereiche, orangefarbene für kritische Bereiche und graue für sichere Bereiche.

#### **Ebenenverschiebung**

• Ein neuer skalarer Ergebnistyp, der manchmal auch als "Wall Roughness" (Wandrauigkeit) oder "Surface Roughness" (Oberflächenrauigkeit) bezeichnet wird, ist jetzt verfügbar.

### Binder-Sinter-Prozess

#### **Korngröße**

• Dieses neue Ergebnis zeigt die endgültige Korngröße des Materials nach einer Sinter-Analyse.

#### **Warnung bei umstürzenden Teilen**

• Inspire warnt Sie nun, wenn das Teil während des Sintervorgangs zu kippen droht.

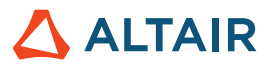

# Allgemein

#### **Modell-Informationstabelle**

• Die Modell-Informationstabelle liefert Informationen zur schnellen Abfrage eines Modells.

#### **Zahlenformat**

• Mit der Funktion "Number Format" (Zahlenformat) kann der Benutzer gemischte oder wissenschaftliche Formate und die Genauigkeit festlegen.

#### **Modus "Show/Hide" (Anzeigen/Ausblenden)**

• Sie können nun zusätzlich zu den Teilen auch Flächen ein- und ausblenden.

# Python-API

#### **Geometrie**

- Zusätzliche Möglichkeiten zum Schablonieren. Sie können nun einen Festkörper oder eine Fläche aus einem Profil mit Hilfe von Pfad- und Führungskurven schablonieren.
- Zusätzliche API für 3D-NURBS-Kurven. Jetzt können sie erstellt und für Kehrungen oder andere Vorgänge verwendet werden.
- Zusätzliche Funktionen bei "Pattern along curve" (Muster entlang der Kurve) . Jetzt können Sie Teile oder Flächen entlang eines gesetzten Pfades erstellen.
- Die Funktionen zum Projizieren und Teilen wurden um den neuen Projektionstyp "Surface Normal" (Flächennormale) erweitert.

#### **Struktur**

- API zum Erstellen und Ändern von Lagern an Verbindungsstellen wurde hinzugefügt.
- API für die Strukturanalyse wurde hinzugefügt, um vorgespannte modale Ergebnisse zu analysieren.
- API-Unterstützung für die Analyse von "Knick/Beulfall" mit dem SimSolid-Solver wurde hinzugefügt.
- Die Ergebnis-API wurde so erweitert, dass jetzt die Min/Max-Position aus den Analyseergebnissen abgefragt werden kann.
- API zur Unterstützung der Übermittlung von Fernaufträgen wurde hinzugefügt.

### Verbesserungen

• Sie können nun verschiedene Freiheitsgrade des Trägers auf derselben Fläche über verschiedene Lastfälle hinweg anwenden, wenn die Ausrichtung des Trägers gleich bleibt [IN-29293]

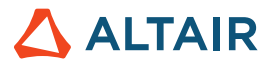

- Beim Beenden der Anwendung erscheint nun eine Warnmeldung, die Ihnen die Möglichkeit gibt, die Ausführung anzuhalten oder fortzusetzen. [IN-28237]
- Verbesserte Benutzerfreundlichkeit von Minimum Gap für die Topologieoptimierung durch Umstrukturierung des Eigenschaftsbereichs [IN-20838]
- Sie können jetzt DISKRETE Werte in devPreferences.xml (außerhalb der UI) setzen. [IN-16668]

### Gelöste Probleme

- Ein Problem wurde behoben, bei dem das Ändern der Anzeigeeinheiten zu einer falschen Berechnung von Variablenausdrücken im Variablenmanager führte. [IN-28807]
- Ein Problem wurde behoben, bei dem Teilenamen in der Punktschweiß-.csv-Datei ignoriert wurden und die falschen Teile verbunden wurden. [IN-28873]
- Es wurde ein Problem behoben, bei dem japanische Zeichen beim Importieren von ASCII Parasolid-Dateien aus Creo Direct beschädigt wurden. [IN-28839]
- Ein Problem wurde behoben, bei dem instanzierte Teile mehrere Ergebnisse hatten. [IN-26846]
- Ein Problem wurde behoben, bei dem der Druck auf Blechteile in der falschen Richtung erzeugt wurde. [IN-26590]
- Ein Problem mit der Hervorhebung von Nachbearbeitungsergebnissen wurde behoben [IN-24980]

### Bekannte Probleme

- Vernetzung funktioniert nicht mit instanzierten Teilen. [IN-28583]
- Bei großen Baugruppen tritt ein Vernetzungsfehler auf, bei dem die Netzgröße innerhalb des Teils nicht einheitlich ist und nicht mit den im Dialogfeld "Run" (Ausführen) festgelegten Werten übereinstimmt. [IN-27339]
- In PDM gespeicherte Daten werden nicht sofort angezeigt. [IN-28469]
- Teil-zu-Teil-Kontakte auf Blechen funktionieren nicht, wenn der Kontakt auf "Separating" (Trennen) eingestellt ist. [\[IN-29319\]](https://jira.prog.altair.com/browse/IN-29319)

### Online-Hilfe

#### **Dunkles Theme für Online-Hilfe**

Verwenden Sie die Schaltfläche in der Fußzeile, um zwischen dunklen und hellen Themes umzuschalten.

**Hinweis:** Firefox unterstützt kein dunkles Theme für lokal installierte Hilfedateien.

#### **Versionsnavigator für Online-Hilfe**

Navigieren Sie zu anderen Versionen der Online-Hilfe von Altair Simulation.

**Hinweis:** Diese Funktion wird in lokal installierten Hilfedateien nicht unterstützt. Die Online-Hilfe für frühere Versionen verfügt nicht über diese Funktion und bleibt unverändert.

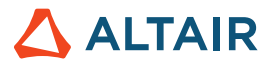

#### **Cookie-Zustimmung**

Die Hilfe-Fußzeile enthält jetzt eine Option zur Zustimmung zu Cookies. Klicken Sie auf den Link, um Ihre Einstellungen zu überprüfen und zu ändern.

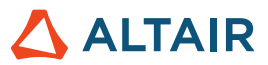

# **Weitere Informationen zu Inspire**

Anhand der folgenden Ressourcen können Sie mehr über neue und bestehende Funktionen in Inspire erfahren:

### Anwendungsinterne Benutzerhilfe

Inspire enthält zwei Arten von Benutzerhilfen. **Erweiterte QuickInfos** werden angezeigt, wenn Sie den Mauszeiger über Symbole und andere Funktionen führen. QuickInfos beschreiben die Funktion des Werkzeugs.

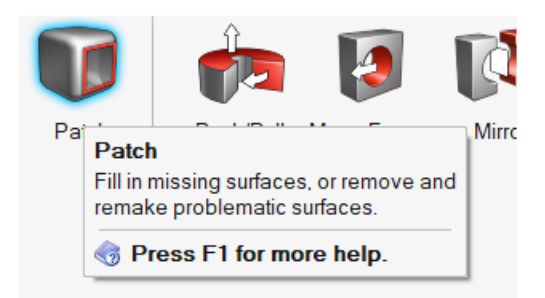

**Workflow-Hilfe** wird angezeigt, wenn Sie ein Werkzeug auswählen, das eine Führungsleiste oder einen Mikrodialog öffnet. Der Text gibt an, was als Nächstes zu tun ist.

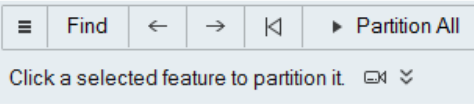

Klicken Sie auf  $\check{\check{\phantom{1}}}$ , um weitere Tipps und Tastenkombinationen anzuzeigen. Einige Werkzeuge enthalten auch ein Video  $\Box$ 

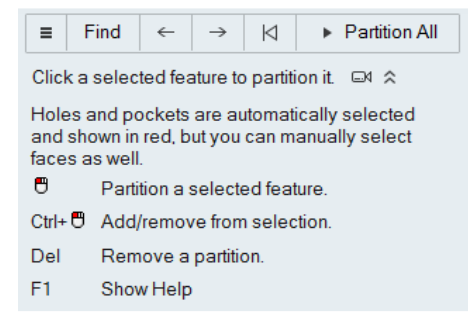

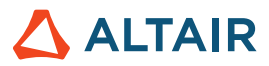

### Online- und Offline-Hilfe

Drücken Sie auf **F1** oder wählen Sie **Datei > Hilfe > Hilfe** aus, um auf die Online-Hilfe zuzugreifen.

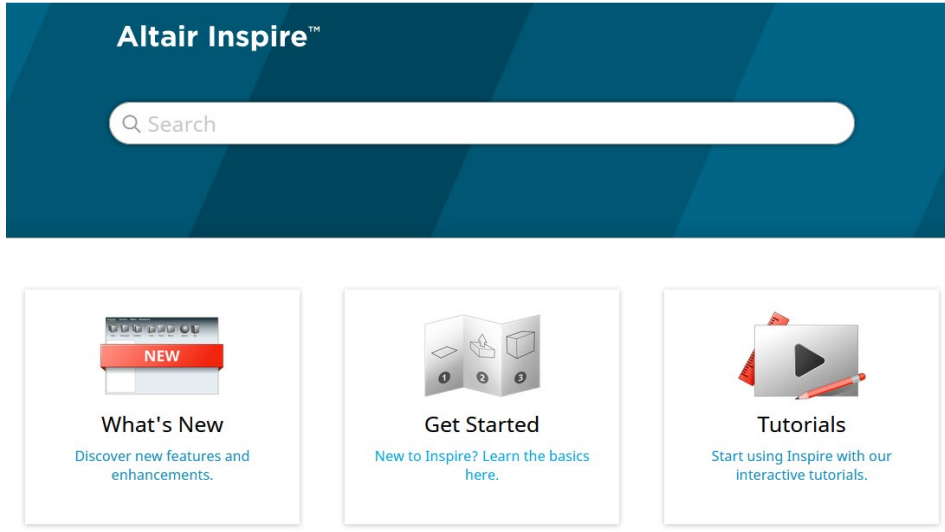

Zum Herunterladen einer Offline-Version wählen Sie **File > Help > Download Offline Help** (Datei > Hilfe > Offline-Hilfe herunterladen). Zum Herunterladen ist eine Internetverbindung erforderlich.

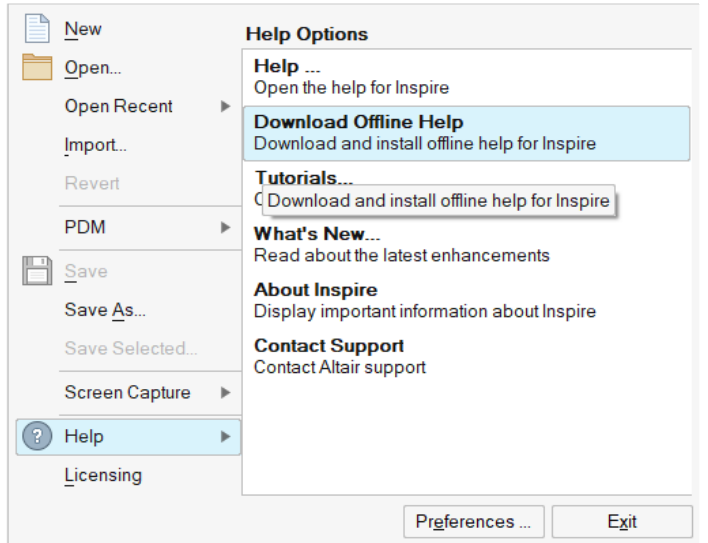

### Unterstützte Sprachen

Die Sprache von Benutzeroberfläche und Online-Hilfe kann in den "Preferences" (Einstellungen) unter Workspace > Language (Arbeitsbereich > Sprache) geändert werden. Der Text der Benutzeroberfläche ist auf Englisch, Chinesisch, Französisch, Deutsch, Italienisch, Japanisch, Koreanisch, Portugiesisch und Spanisch verfügbar.

Die Online- und Offline-Hilfe ist zum Zeitpunkt der Versionsfreigabe auf Englisch und im Allgemeinen 1 bis 2 Monate später auf Chinesisch, Japanisch und Koreanisch verfügbar. Wenn unter Einstellungen eine Sprache ausgewählt ist, die für den Text der Benutzeroberfläche, nicht aber für die Hilfe unterstützt wird, wird die englische Hilfe angezeigt. Wenn im Dialog Offline-Hilfe herunterladen eine nicht unterstützte Sprache ausgewählt wird, wird statt dessen in ähnlicher Weise die englische Offline-Hilfe heruntergeladen.